# ىلع اهتداعتساو ايطايتحإ تانايبلا خسن اهقوف امو 10.5 CMX

# تايوتحملا

ةمدقملا <u>ةيساس ألل تابلطتملا</u> تا<mark>بلطتمل</mark>ا <mark>ةمدختسملل تانوكمل</mark> يطايتحالا خسنلا ةيلمع <u>يطايتحالI خسنلI ةمزح ءاشنإ</u> رفوتلا يلاع دادعإل يطايتحالا خسنلا فلتخم زاهج ىلإ CMX نم ةمزحلا لقن CMX نم يطايتحالا خسنلا فيشرأ فذح ةيطايتحالا ةخسنلا ةداعتسإ <u>ةيفاض| تامولءم</u> ةداعتسالاو يطايتحالا خسنلا ةيلمع دويق ي رهاظلا زاهجلا ةطقل و يطايتحال خسن نل ني ب قرفال

# ةمدقملا

ىلع اهتداعتساو ايطايتحإ ليمعلاو نيوكتلا تانايب خسن ةيفيك دنتسملا اذه حضوي ثدحألا تارادصإلاو 10.5 CMX Cisco

# ةيساسألا تابلطتملا

### تابلطتملا

.CMX ب ةماع ةفرعم بولطم

### ةمدختسملا تانوكملا

ماظنو 3375 MSE زاهج ىلع لمعي 10.6.0-177 CMX لوحم ىلع تارابتخالا عيمج ءارجإ مت 2018. ربوتكأ 10 Windows ليغشتلا ماظن ثيدحتو 10.4 MacOS ليغشتلا

خسن نكمي .يرهاظ زاهج ىلع كلذكو 3365/3375، يدام زاهج ىلع تبثملا CMX كلذ نمضتيو :ايطايتحإ هذه CMX تانوكم

- عقوملاو مكحتال تادحوو طئارخلا لثم ،نيوكتال تانايب نيزختب موقي تانايبلا ةدعاق ةعمجملا تاليلحتلا تانايبو
- تارايزل| راركتب تاليلحتال| نيزختب موقي تقؤمل| نيزختال ةركاذ •
- تارايزلـل ماخلا تاليلحتـلاو عقاوملا تـاظوفحم تـانايب نيزختب موقي Cassandra •
- لكشب ةنمضم ريءُ) ةمظنألل سيياقملا تانايب نيزختب موقي INFLUENCExdb (يضارتفا
- لصنقلا تانيوكت نزخي لصنقلا ●
- مدختسملا ةهجاو ضرعل ةيضرألا روص نيزختب موقي تاططخم ●
- CMX Cisco صيخرت تامولعم نيزخت صيخارتلا ●
- CMX دادعإ تانايب نيزخت دادعإلا ●
- Captive Connect لخدم ىلع روصلا نيزختب موقي تالاصتالا ●
- دقعلا نيوكت نزخي CONF●

.ةصاخ ةيلمعم ةئيب يف ةدوجوملا ةزهجألI نم دنتسملI اذه يف ةدراولI تامولعملI ءاشنإ مت تناك اذإ .(يضارتفا) حوسمم نيوكتب دنتسملI اذه يف ةمدختسُملI ةزهجألI عيمج تأدب .رمأ يأل لمتحملا ريثأتلل كمهف نم دكأتف ،ليغشتلا ديق كتكبش

# يطايتحالا خسنلا ةيلمع

### إن شام حنوان الن تحالي تحالي م

خسن رمأ مادختساب ،هتيبثت ناكم نع رظنلا ضغب ،CMX ل يطايتحإ خسن ءارجإ نكمي ةركاذو تانايبلا دعاوق يطايتحالا خسنلا نمضتي ،يضارتفا لكشبو .CMXOS ل يطايتحإ تاطابترالاو دادعإلاو صيخارتالو بيوول طئارخو تقؤملا نىزختال ةركاذو تقؤملا نىزختال ،يضارتفا لكشب .اضيأ UploadDB تانايب نيمضتل parameter all —ةفاضإ .نيوكتلاو ربع — ةملعملا ةفاضإب مق .اهذيفنت ءانثأ CMX تامدخ يطايتحالا خسنلا ةيلمع فقوت يذل| ليلدل| ل|خدإب كتبل|طم متت .CMX تامدخ ف|قي| نود يطايتح|ل| خسنل| ءارجإل **تنرتنإل|** ةباتكو ةءارق تانوذأ ليلدلا ىدل نوكي نأ بجي .هيف يطايتحالا gz.tar فيشرأ ظفح ديرت .يضارتفالا tmp/ ليلد مادختساب ىصوي .ذيفنتو

مت CMX يف .ةيناث 30 يلاوح يطايتحالا خسنلا ةيلمع قرغتست ،اثيدح تبثملا CMX يف ىلإ لصي ام يطايتحالا خسنلا ةعومجم ءاشنإ قرغتسي دق ،همادختساو لماكلاب هليمحت .ةدحاو ةعاس

لمعلا ةسلج يهتنت ال ىتح كب صاخلا SSH ليمع يف keepalive لئاسر نيكمت نم دكأت بيوبتلا ةمالع نمض كلذب مايقلا نكمي ،PuTTY يف .يطايتحالا خسنلا ءاشنإ ءانثأ "ل|صتال":

#### PuTTY Configuration 2 × Category: **⊟** Session Options controlling the connection - Logging Sending of null packets to keep session active **E**-Terminal Seconds between keepalives (0 to turn off) 10 -- Keyboard -- Bell Low-level TCP connection options - Features ○ Disable Nagle's algorithm (TCP\_NODELAY option) **I**<sup>-</sup> Window Enable TCP keepalives (SO\_KEEPALIVE option) -- Appearance Behaviour Internet protocol version -- Translation *●* Auto  $OIPv4$  $O$  IPv6 **E**-Selection - Colours Logical name of remote host Connection Logical name of remote host (e.g. for SSH key lookup): Data Proxy · Telnet

[cmxadmin@mse33752 ~]\$ **cmxos backup --online --all** Please enter the path for backup file [/tmp]: backup name: cmx\_backup\_mse33752\_2019\_04\_28\_22\_39 backup dir: /tmp/cmx\_backup\_mse33752\_2019\_04\_28\_22\_39 tar file: /tmp/cmx\_backup\_mse33752\_2019\_04\_28\_22\_39.tar.gz running: sudo -u cmx /opt/cmx/bin/cmxctl version ---------------------------------------------------------------------- Build Version : 10.6.0-331 Build Time : 2019-01-24 13:27:35.937025 ---------------------------------------------------------------------- Image Version : 10.6.0-177 ---------------------------------------------------------------------- Preparing backup of following services: ['database', 'cache', 'cassandra', 'influxdb', 'floormaps', 'licenses', 'setup', 'connectimages', 'conf'] [22:39:56] Preparing for backup... Preparing for backup... Database size 51226723 Cache size 7794 Cassandra size 67462961 Floormaps size 1014394 Licenses size 6 Setup size 1912 Connectimages size 6 running: sudo -u cmx /opt/cmx/bin/cmxctl dump running locally Dumping configuration information... [localhost] Executing task 'dump\_config\_only' Done. . . . . . . . copy snapshot took 0.804718971252 seconds Backup Cassandra DB took: 8.50579595566 seconds [22:40:07] Backup InfluxDb... Backup InfluxDb... Backup Influx DB took: 0.0411479473114 seconds [22:40:07] Backup Floormaps... Backup Floormaps... Backup floor maps took: 0.055881023407 seconds [22:40:07] Backup licenses... Backup licenses... Backup licenses took: 0.000136137008667 seconds [22:40:07] Backup setup... Backup setup... Backup setup took: 0.00061297416687 seconds [22:40:07] Backup connect images... Backup connect images... Backup connect images took: 0.000127077102661 seconds [22:40:07] Backup node configuration... Backup node configuration... running: sudo -u cmx /opt/cmx/bin/cmxctl dump running locally Dumping configuration information... [localhost] Executing task 'dump\_config\_only' Done. Backup configuration took: 0.383893013 seconds [22:40:07] Creating tar file.. Creating tar file.. running: tar -chf /tmp/cmx\_backup\_mse33752\_2019\_04\_28\_22\_39.tar.gz --use-compress-program=pigz -C /tmp cmx\_backup\_mse33752\_2019\_04\_28\_22\_39 running: chmod a+rw /tmp/cmx\_backup\_mse33752\_2019\_04\_28\_22\_39.tar.gz running: chown cmxadmin:cmxadmin /tmp/cmx\_backup\_mse33752\_2019\_04\_28\_22\_39.tar.gz Post backup took: 0.17880988121 seconds Done Backup. Created backup file /tmp/cmx\_backup\_mse33752\_2019\_04\_28\_22\_39.tar.gz [22:40:07] Done Backup. Created backup file /tmp/cmx\_backup\_mse33752\_2019\_04\_28\_22\_39.tar.gz running: /opt/apache-cassandra-3.9/bin/nodetool --ssl -h cassandra.service.consul -p 7199 clearsnapshot Requested clearing snapshot(s) for [all keyspaces]

:يطايتحالا خسنلا فيشرأ مسا ديدحت متي ،جارخإلا ةياهن يف

[22:40:07] Done Backup. Created backup file /tmp/cmx\_backup\_mse33752\_2019\_04\_28\_22\_39.tar.gz

### رفوتلا يلاع دادعإل يطايتحالا خسنلا

نۍب تانايبلا دعاوق عيمج نمازتل ارظن ،ايلاح ليءغشتلا ديق يلاعلا رفوتلا يوتسم ناك اذإ ظفحل ايفاك نوكيس يساسألا CMX نم يطايتحالا خسنلا ءارجإ نإف ،يوناثلاو يساسألا رمأ all —— online —— all قوّطايتحالا cmxos ةخسن ليءمّشتب مق ةطاسّبب .ليْمعَلا تانايب عيّمج .يساسألا مداخلا نم تافلملا لقنو

الوأ مقف ،يوناثJا مداخلاو يساسألI مداخلI نيب ايلIح ةيلIعلI ةحاتإلI ديدحت متي مل اذإ يطايتحإ خسن ءاشنإب مقو تانايبلا ثدحأو ةلماكلا تانايبلا ىلع يوتحي يذلا CMX ديدحتب .هنم

ربع يطايتحال اخسنن ا معد متي ،قئافلا رفوتـلا ةزيم سيسأت ةلاح يف :**ةظحالم** . معَد متي ،يَلاعلَا رفوتالاً ليطعت ةلاح يف .يسيءِرلl مداخلا ىلع طوَّف تنرتنَاإلاً .يوناثلاو يساسألا نم لك ىلع لاصتا نودو تنرتنإلا ربع ةيطايتحالا خسنلا

### فلتخم زاهج ىلإ CMX نم ةمزحلا لقن

ةيلمع ءانثأ تافلملل فلت ثدح وأ CMX ل ةتباثلا صارقألا كرحم ىلع ام ءيش ثدح اذإ لقنب ىصوي .CMX ىلع ةظوفحملا يطايتحالا خسنلا تافلم دقف متي دقف ،ةيقرتلا ىلع روثع لا كَان مي .(SCP) نمآل ا خسنلا لوكوتورب مادختساب رخآ زاهج ىلإ CMX نم تانايَبال ليءَشتآا ماظنب لمعت يتآل رتويبمكل ةزهجأ ىلع كالذب مايقاا ةيفيك لوح ةلثمأ Windows و MacOS و Linux:

#### :زودنيو

جمانرب لالخ نم يه Windows ليغشتلا ماظن ىلع كلذب مايقلل ةقيرط لهسأ ربتعت Cmxadmin مدختسمب ةصاخلا دامتعالا تانايبو IP ناونع لخدأ ،تيبثتلا دعب .[WinSCP](https://winscp.net/eng/index.php) نع ثحبا ،هب ةيطايتحالا ةخسنلا ظفح مت يذلا دلجملا ىلإ لقتنا .SCP لاصتا سيسأتو .(رَسِيألِا راطإلِ)) ي لحمل آزاهجلا يلء بولطملا عقوملا يلل مبحساو يطايتحاليا خسنليا فلم

رماوألل طوغضم صرق دجوي ال ،x10.6. CMX يف رذجلا ىلإ لوصولا دويقل ارظن :ماه .WinSCP مادختسإ نكمي ال ،ةلاحلا هذه يف .لئالدلا يف لقنتلل WinSCP همدختسي SCP ليدب دجي وأ حيحصت رذجلا ىلإ ذفنم لصحي نأ تنأ ديري نإ نأ TAC cisco ب لصتا .ةدعاسم ةادأ

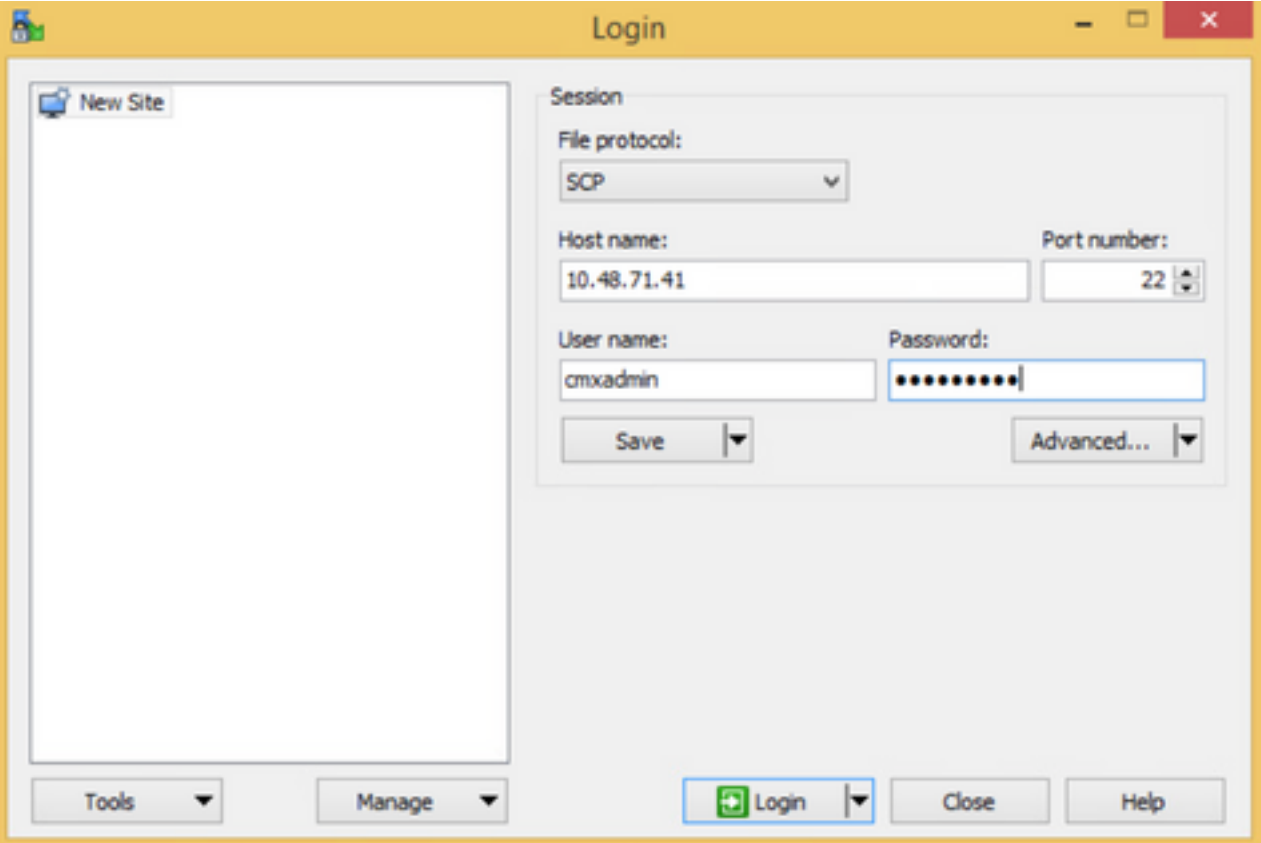

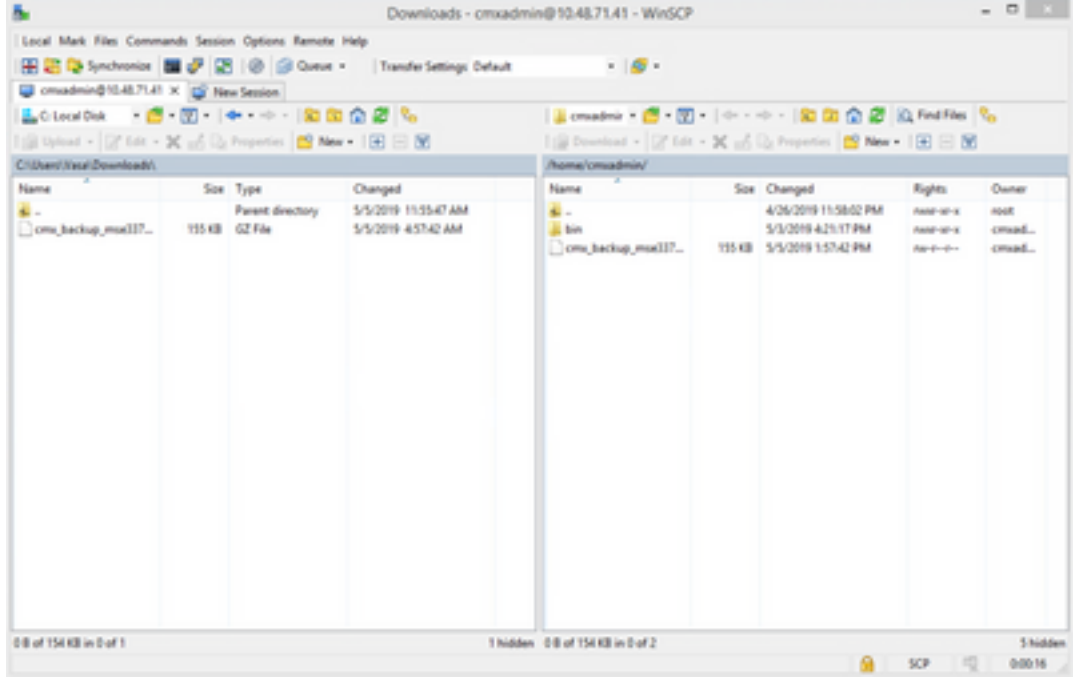

### :Linux و MacOS ليغشتلا ةمظنأ

متي نأ نكمي .يلصألا SCP ليمع عم سكونيل جمارب مظعمو MacOS ليغشتلا ماظن يتأي :ةطيسب ةيفرط ةطحم رمأ مادختساب تافلملا لقن

scp cmxadmin@<cmx\_ip\_address>:/<file\_path\_and\_name\_on\_cmx> <file\_path\_and\_name\_on\_local\_machine> :لاثم

**/Users/vaperovi/cmx\_backup\_mse33752\_2019\_04\_28\_19\_38.tar.gz**

cmxadmin@10.48.71.41's password: cmx\_backup\_mse33752\_2019\_04\_28\_19\_38.tar.gz 100% 186KB 1.4MB/s 00:00

$$
100\,\mathrm{s}
$$

تانايبلا لقن متي كلذ دعبو ،cmxadmin مدختسم دامتعا تانايب لاخدإب ةبلاطم CMX ضرعت . يلحملا زاهجلا يف ددحملا عقوملا ىلإ

نكمي ،CentOS 7 ىلء ليءغشتلا ديق ثدحألا تارادصإلاو 10.5 CMX نأل ارظن :**ةظحالم** مكحت ةدحو نأ امب .اثيدح تبثم رخآ ىلإ دحاو CMX نم تانايبلا لقنل رمألا اذه مادختسإ فاقيإ نم دكأتف ،تقولا كلذ يف طقف دحاو CMX عم اهتنمازم نكمي ةدحاو ةيكلسال .هنم يطايتحالا خسنلا ةمزح ليزنت متي يذلا CMX ليغشت

### CMX نم يطايتحالا خسنلا فيشرأ فذح

ربع ي,رذج مدختسمك لوخدلا ليجست ل|لخ نم ت|فـلمل| فـذح نكمي ،CMX نم ×.10.5 رادصإل| يف rm رمألا ربع اهفذحو يطايتحالا خسنلا تافلم ظفح مت ثيح tmp/ ليلد ىلإ لقنتلاو ،su رمألا -f:

[cmxadmin@mse33752 ~]\$ **su** Password: [root@mse33752 cmxadmin]# [root@mse33752 cmxadmin]# **cd /tmp** [root@mse33752 tmp]# **rm -f cmx\_backup\_mse33752\_2019\_04\_28\_19\_38.tar.gz** طقف هضرع نكمي صاخ حيحصت نود .رذجلا ىلإ لوصولا دييقت مت 10.6.0، رادصإلا نم ءادتبا ةحاسملا ضعب ريرحت نكمي .نكمم ريغ 10.5 ىلع لثم تافلملا فذح نإف ،TAC Cisco ةطساوب مادختساب رمألا cmxos clean normal —delete:

[cmxadmin@mse33752 ~]\$ **cmxos clean normal --delete** Are you sure you wish to remove files? [y/N]: **y** Removing files in: /opt/cmx/var/log Remove: /opt/cmx/var/log/entropy.err Remove: /opt/cmx/var/log/backup.log.2 Remove: /opt/cmx/var/log/techsupport/cmx\_tech\_support\_2019-04-28.log Removing files in: /opt/influxdb/shared Removing files in: /tmp

CMXOS ليغشت دعب يطايتحالا خسنلا ءارجإل ةيفاك ةحاسم كانه لازت ال تناك اذإ :ماه تاف $\mathsf{U}$ ملا ةلازإو رذجلا ىلإ لوصول $\mathsf{U}$  Cisco TAC ب ل $\mathsf{U}$  عالا ىلإ جاتحت ،delete — في ظن .ةحاسم لغشت يتلا

### ةيطايتحالا ةخسنلا ةداعتسإ

نء ي طايتحال| خسنل| فالم لقنب مقف ،ةيطايتحال| ةخسنل| ةداعتس| يف بغرت تنك اذإ مادختساب اهتالفإو تافلملا بحس ةطاسبب كنكمي ،Windows يف .CMX ىلإ ديعبلا زاهجلا :رمألا اذه مدختسأ ،Linux و MacOS ىلع .WinSCP

\$ scp <file\_path\_and\_name\_on\_local\_machine> cmxadmin@<cmx\_ip\_address>:/tmp :لاثم

نلف ،الإو .يلحملا تقولا سفن هيدل زاهج نم CMX Cisco تانايب ةداعتسإ بجي :ماه جتنني ،كلذ ىلإ ةفاضإلياب .حيحص لكشب تاليلحتلي تانايب ىلإ لوصوليا نم نكمتت .ريراقتلا يف ةيرفص ميق وأ ءاطخأ تانايبلا نع

خسن ل ا ةمزح مجح فاعضأ 4 صرق ل اي لع قرح ةحاسم رفوت ىلإ CMX جاتحي ،تانايب ل ا ةداعتسال (VM) ىرەاظلا زاەجلا ةحاسم ةدايز ةلواحم كنكميف ،ةيفاك ةحاسم كانء نكت مل اذإ .يطايتحال| رمأ مادختساب ةداعتسالا ةيلمع ءدب نكمي .cmxos clean normal —delete رمألا ليغشتب وأ ةدعاق) طقف ةنيعم رصانعل يطايتحالا خسنلا كنكمي ،i- ةملعملا ةفاضإ .cmxos ةداعتسإ نء .(قفاوتلاو دادعإلىاو صيخارتلاو طئارخلاو اردناساكو تقؤملا نيزختلا ةركاذو تانايبلا .ةلماك يطايتحإ خسن تايلمع ءارجإ نسحتسملا

هيف امب ريبك ةنايص راطإ دادعإ نم دكأت .تامدخلا ةفاك فاقيإ ةداعتسالا ةيلمع بلطتت .ةعاس نم رثكأ قرغتست دق اهنأل ةيلمعلا هذهل ةيافكلا

[cmxadmin@mse33752 ~]\$ cmxos restore Please enter the backup file path: /tmp/cmx\_backup\_mse33752\_2019\_04\_28\_22\_39.tar.gz Please enter the path for untar backup file [/tmp]: Stopping monit (via systemctl): [ OK ] [23:49:19] Preparing for restore... Restore size 30383753 Available disk space in /tmp is 1812541169664 Available disk space is 1817753817088 [23:49:19] Untarring backup file... Backing up existing licenses on the system... Successfully saved existing licenses Stopping all services... Pre restore took: 41.672647953 seconds [23:50:00] Restoring Database... Created temporary database temp\_mse Running command /usr/bin/sudo -u postgres pg\_restore -j 8 -d temp\_mse -Fc /tmp/cmx\_backup\_mse33752\_2019\_04\_28\_22\_39/postgres/mse.dump Restored temporary database temp\_mse Dropping database mse Renaming database temp\_mse to mse Restarting database... Starting database... Restore database took: 10.2765719891 seconds [23:50:11] Restoring Cache... Stopping cache\_6378... Restarting cache\_6378... Stopping cache\_6379... Restarting cache\_6379... Stopping cache\_6385... Restarting cache\_6385... Stopping cache\_6380... Restarting cache\_6380... Stopping cache\_6381... Restarting cache\_6381... Stopping cache\_6382... Restarting cache\_6382... Stopping cache\_6383... Restarting cache\_6383... Stopping cache\_6384... Restarting cache\_6384...

Restore Cache took: 61.1865711212 seconds [23:51:12] Restoring Cassandra... Stopping Cassandra... Starting Cassandra after wipe... starting cassandra Creating empty cassandra schemas Stopping Cassandra... Starting Cassandra after restore ... starting cassandra Restore Cassandra took: 117.123826981 seconds [23:53:09] Restoring floormaps... Restore floor maps took: 0.0736980438232 seconds [23:53:09] Restoring licenses... Restore licenses took: 0.000176906585693 seconds [23:53:09] Restoring setup... Restore setup took: 0.00758194923401 seconds [23:53:09] Restoring connect images... Restore connect images took: 0.000188827514648 seconds [23:53:09] Running Post Restore Tasks... [23:53:09] Migrating Schemas... [23:53:10] Migrating Cassandra Schemas... stopping cassandra Local licenses wont be retained. Running full vacuum command on postgres Performing cleanup of redis cache 6378 and 6383 to evict bloom filter stale entries. Performing cleanup of redis cache 6378 to evict stale records by qlesspyworker. Update CMX default certificate Post restore took: 61.7358779907 seconds [23:54:11] Starting all services... [23:56:04] Done Starting monit (via systemctl):  $[OK]$ 

## ةيفاضإ تامولعم

### ةداعتسالاو يطايتحالا خسنلا ةيلمع دويق

- x10.5. CMX ىلإ ثدحأ رادصإ وأ 10.3 CMX نم ةيطايتحالا خسنلا داريتسإ نكمي ال x10.6. CMX ىلإ x10.5. نم يطايتحالا خسنلا تايلمع داريتسإ نكمي .ثدحألا تارادصإلاو
- طئارخو تانايبلا ةدعاقل يطايتحإ خسن ءارجإ مزلي ،GDPR عم قفاوتلا ىلع ظافحلل دادعإلI تانوكمو صيخارتJاو ةيضرألI
- هيلإ لوصولل همادختسإ متي يذلا زاهجلاو CMX نيب روظحم ريغ 22 ذفنملا نأ نم دكأت ●
- لودجلا ىلإ عجرا ،CMX رشن نم فلتخم عون نم ةيطايتحالا خسنلا ةداعتسإ ةلاح يف :ةقفاوتم تناك اذإ امم ققحتلل

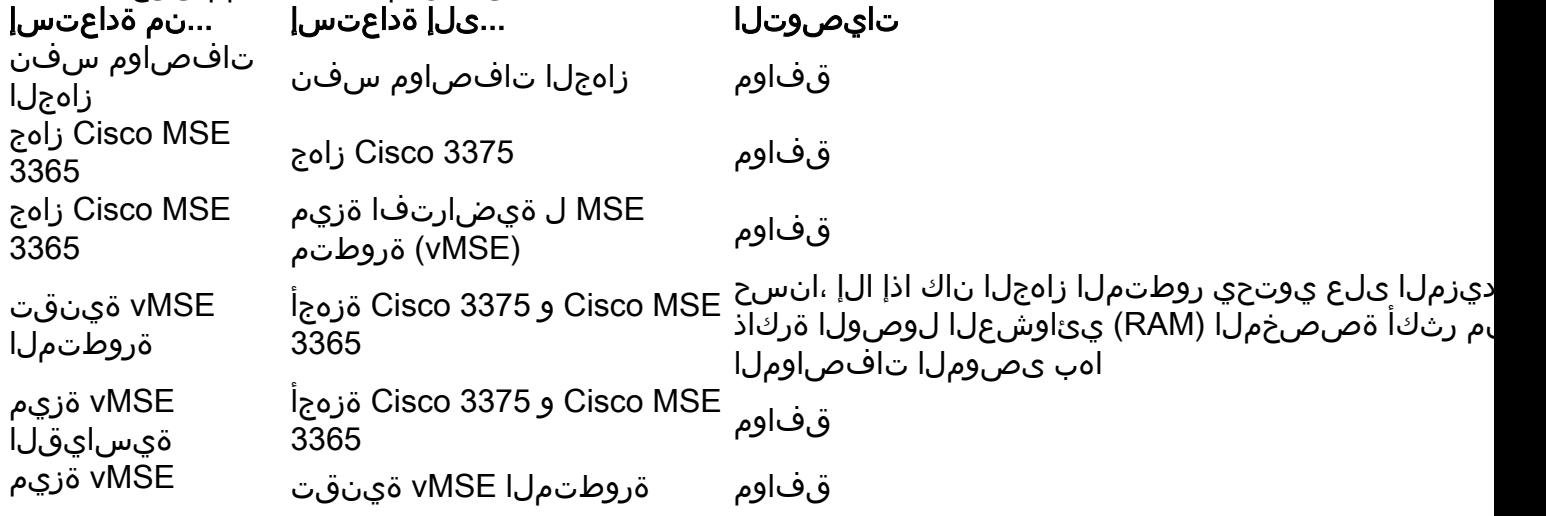

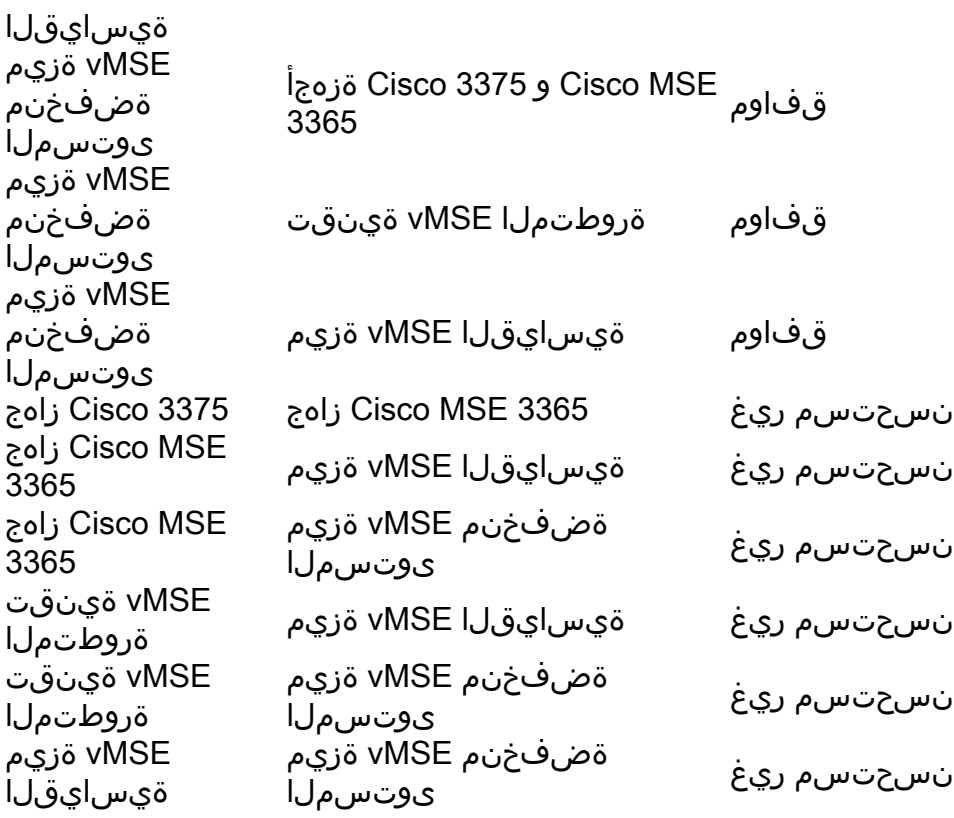

#### **يرهاظلا زاهجلا ةطقلو يطايتحالا خسنلا نيب قرفلا**

فـلم ةمالس ىل£ ظافحلل ءيش يأ ل£فت ال اهنأل يطايتحإ خسن ةادأ ةيضارتفالا ةزهجألا تاطقل رابتعإ نكمي ال .هب ةصاخلا تانايبلا نيزختل يرهاظلا زاهجلا همدختسي يذلا VMDK

تارييغتلا طقتلت ةيفاضإ تاطقل تافلم ءاشنإو يلصألا VMDK نيزخت فلم "ديمجت" ب تاطقللا لمعت ةلاحب ظافتحالا نكمي ةقيرطلا هذهب .(صارقألا ةلسلسب ىمسي ام) يلصألا VMDK فلم ىلع اهؤارجإ مت يتلا .تاري ي غتلا ضع ب ءارجإ دعب ةجاحل ادنع هيلإ ةدوعلاو بس ان مل تقول ايف صرقل فلم

ىلإ هتداعإل ةطقللا تانايب مادختسإ نكمي ال ،ةقيرط يأب فلت وأ (لصألا) يلصألا VMDK فلم دقف اذإ ،كلذل .لاعف لكشب ةنزخملا تانايبلا دقف متيو ةقباسلا هتلاح

:يلي ام vSphere ةئيب يف تاطقللا مادختسال VMware تاسرامم لضفأ ركذت

- (ةحضوملا بابسألا) **ةيطايتحإ خسنك تاطقللا مادختسإ مدع** ●
- مجحلا يف ومنلا يف ةطقللا فلم رمتسي) ةعاس 72 نم رثكأل ةدحاو ةطقل مادختسإ مدعب VMware يصوي ءادأ ىلع ريثأتلاو تاطقللا نيزخت عقوم ةحاسم دافن ىلإ كلذ يدؤي دق .لوطأ ةرتفل هب ظافتحالا دنع .(ماظنلا
- 3 ىل! 2 نم مادختس! ددح ،لضفاً ءاداً ىل£ لوصحلل ،كلذ عمو .قلسلس يهف ىصقاً دحك ةطقل 32 معد متبي . .طقف تاطق ل

[.VMware تاطقل تاسرامم لضفأ ةلاقم](https://kb.vmware.com/s/article/1025279) ىلإ عجرا ،تامولعملا نم ديزمل

ةمجرتلا هذه لوح

ةي الآل المادة النام ستن عن البان تم مادخت من النقت تي تال التي تم ملابات أولان أعيمته من معت $\cup$  معدد عامل من من نيمدخت في ميدان أول العامل م امك ققيقا الأفال المعان المعالم في الأقال في الأفاق التي توكير المالم الما Cisco يلخت .فرتحم مجرتم اهمدقي يتلا ةيفارتحالا ةمجرتلا عم لاحلا وه ىل| اًمئاد عوجرلاب يصوُتو تامجرتلl مذه ققد نع امتيلوئسم Systems ارامستناه انالانهاني إنهاني للسابلة طربة متوقيا.